# **TP 1** *Liste de contrôle d'accès*

*Réseaux et Télécoms – IUT d'Auxerre – Université de Bourgogne*

## *Exercice 1 :*

Initialisez le matériel et câblez le schéma réseau ci-dessous.

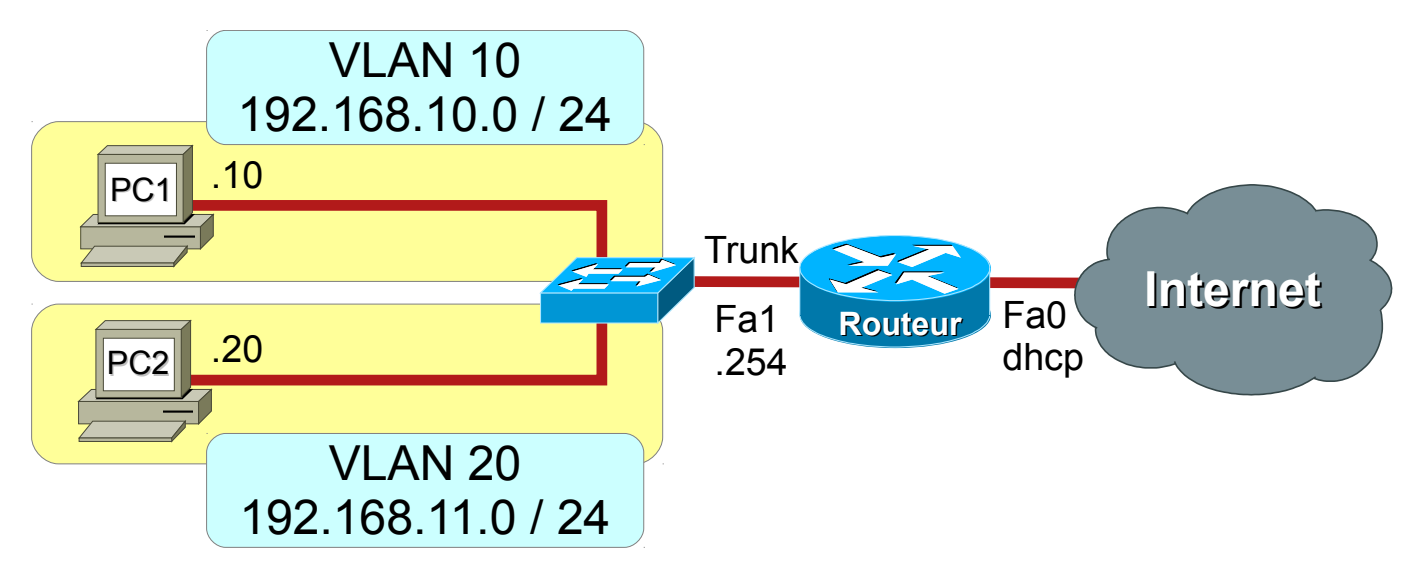

- **a)** Configurez les différents éléments du réseau (sans ACL), et validez son fonctionnement.
- **b)** Configurez des ACL sur le routeur qui applique la stratégie de sécurité suivante :
	- Autorise les hôtes des VLAN avec une adresse IP paire à communiquer entre eux
- **c)** Validez le fonctionnement du réseau et de la stratégie de sécurité avec des commandes de diagnostique.
- **d)** Initialisez et désactivez les ACL du routeur, et validez le fonctionnement du réseau.
- **e)** Configurez des ACL sur le routeur qui applique la stratégie de sécurité suivante :
	- Autorise le VLAN 10 à accéder à Internet sauf le PC1
- **f)** Validez le fonctionnement du réseau et de la stratégie de sécurité avec des commandes de diagnostique.

# *Exercice 2 :*

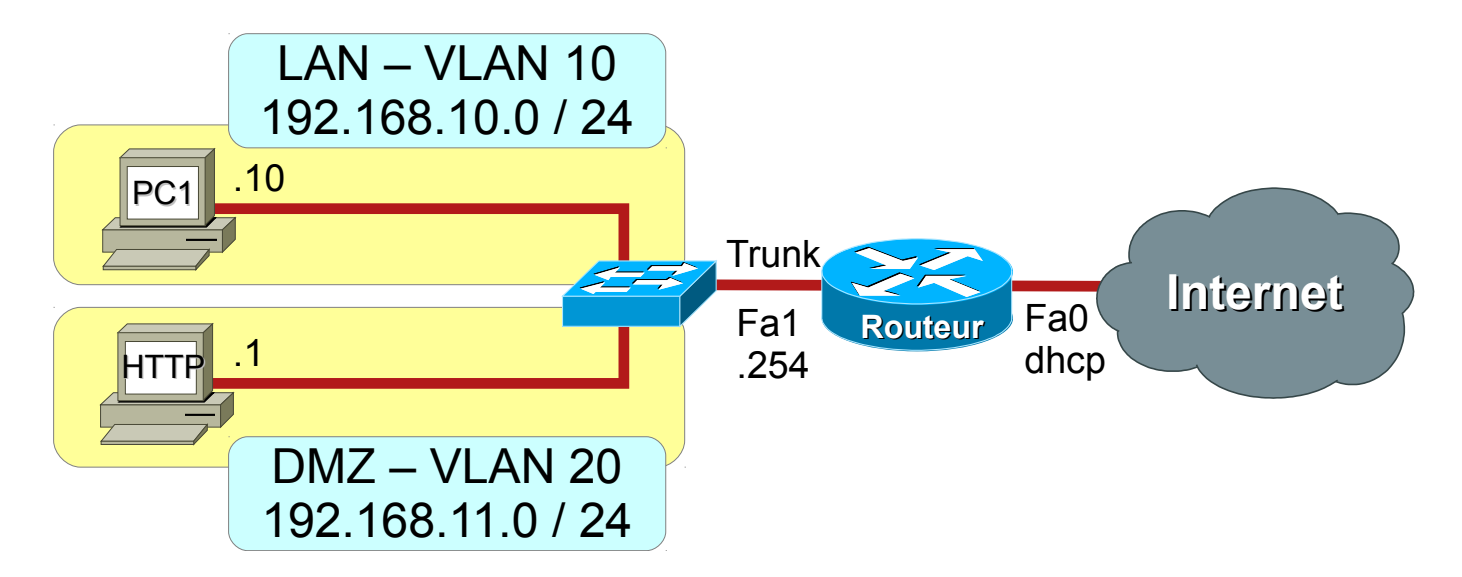

- **a)** Initialisez et désactivez les ACL sur le routeur, et configurez un serveur HTTP et SSH dans le VLAN 20. Validez le fonctionnement du réseau et du serveur.
- **b)** Configurez des ACL sur le routeur qui applique la stratégie de sécurité suivante :
	- Autorise le LAN à naviguer sur le Web (HTTP, DNS)
	- Autorise les connexions HTTP à destination du serveur de la DMZ
	- Autorise les requêtes ping à destination du serveur de la DMZ
	- Autorise le PC1 a se connecter en SSH sur le serveur de la DMZ
- **c)** Validez le fonctionnement du réseau et de la stratégie de sécurité avec des commandes de diagnostique.

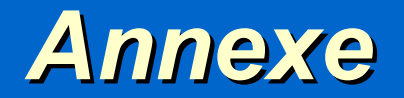

*Réseaux et Télécoms – IUT d'Auxerre – Université de Bourgogne*

### *Configuration des ACL étendues nommées sur routeur Cisco*

• *Syntaxe générale d'une ACL étendue*

```
ip access-list extended NOM_ACL
```

```
 {permit | deny | remark} protocole
 adresse_source masque_générique [opérateur port]
 adresse_destination masque_générique [opérateur port]
 [icmp-type][established]
```
• *Configuration d'une ACL étendue*

```
! Crée une ACL étendue
ip access-list extended NOM_ACL
  ! Intègre un commentaire
  remark Commentaire
  ! Autorise le trafic IP
  permit ip adresse_source masque_générique 
   adresse_destination masque_générique
  ! Refuse le trafic IP
  deny ip adresse_source masque_générique 
   adresse_destination masque_générique
  ! Autorise une connexion TCP
  permit tcp adresse_source masque_générique [eq port]
   adresse_destination masque_générique [eq port]
  ! Refuse une connexion TCP
   deny tcp adresse_source masque_générique [eq port]
   adresse_destination masque_générique [eq port]
  ! Autorise un connexion TCP établie
  permit tcp adresse_source masque_générique [eq port]
   adresse_destination masque_générique [eq port]
   established
  ! Autorise les requêtes echo ICMP (ping)
  permit icmp adresse_source masque_générique 
   adresse_destination masque_générique echo
  ! Autorise les réponses echo ICMP (ping)
  permit icmp adresse_source masque_générique 
   adresse_destination masque_générique echo-reply
```
• *Configuration d'une interface avec une ACL nommée*

```
! Sélectionne une interface
interface nom_interface
  ! Active une ACL en entrée
   ip access-group NOM_ACL in
  ! Active une ACL en sortie
   ip access-group NOM_ACL out
```
• *Mots-clés*

**any** : 0.0.0.0 / 255.255.255.255 **host** *adresse* : *adresse* / 0.0.0.0

• *Protocoles*

**icmp ip tcp udp**

• *Opérateurs*

```
lt : inférieur à
gt : supérieur à
eq : égal à
neq : non égal à
```
• *Diagnostique*

```
show access-lists [acl-name]
show ip access-lists [acl-name]
show ip interface [interface-name]
```
#### *Configuration d'un commutateur Cisco*

• *Configuration de VLAN*

```
! Création d'un VLAN
vlan numéro_vlan
! Affectation d'un VLAN à un groupe d'interfaces
interface range Fa0/min - max
   switchport mode access
   switchport access vlan numéro_vlan
! Configuration d'un port en agrégation de VLAN 802.1Q
interface nom_interface
   switchport mode trunk
```
#### • *Diagnostique*

```
! Affiche la liste des VLAN
show vlan
! Affiche les agrégations de VLAN
show interface trunk
```
#### *Configuration d'un routeur Cisco*

• *Configuration d'une interface avec agrégation de VLAN 802.1Q*

```
! Interface physique
interface nom_interface_physique
  no ip address 
  no shutdown 
! Interface VLAN
interface nom_interface_physique.numéro_vlan
   encapsulation dot1q numéro_vlan
   ip address adresse masque
   no shutdown
```
• *Configuration du NAPT*

```
! Définit une interface dans le réseau interne
! LAN privé 
interface nom_interface
   ip nat inside
! Définit une interface dans le réseau externe
! WAN public
interface nom_interface
   ip nat outside
! Autorise le LAN a être traduit 
ip access-list standard ACL_NAT
  permit any
! Active la traduction NAPT
ip nat inside source list ACL_NAT interface nom_inter-
face_public overload
```
• *Configuration du transfert de port*

**ip nat inside source static tcp** *adresse\_interne port\_interne adresse\_externe port\_externe*